# Звезлы

unit Stars ;

## interface

#### uses

Windows, Messages, SysUtils, Variants, Classes, Graphics, Controls, Forms, Dialogs, StdCtrls;

# type

```
TForm1 = class(TForm)Label1: TLabel;
procedure FormMouseDown(Sender: TObject; Button: TMouseButton;
  Shift: TShiftState; X, Y: Integer);
```
# private

{ Private declarations }

## public

```
{ Public declarations }
 procedure StarLine(x0,y0,r: integer); // рисует звезду
end:
```
#### var

Form1: TForm1;

#### implementation

 $\{SR * dfm\}$ 

#### 

// рисует звезду

```
procedure TForm1.StarLine(x0,y0,r: integer);
```
 $1/x0,y0$  - координаты центра звезды

// г - радиус звезды

var

р:  $\arctan 1.11$ ] of TPoint; // массив координат лучей и впадин

а: integer; // угол между осью ОХ и прямой, соединяющей центр звезды и конец луча или впадину i: integer;

#### begin

```
a := 18; // строим от правого гор. луча
for i=1 to 10 do
 begin
   if (i mod 2 = 0) then
     begin // впадина
      p[i].x := x0+Round(r/3*cos(a*2*pi/360));
```
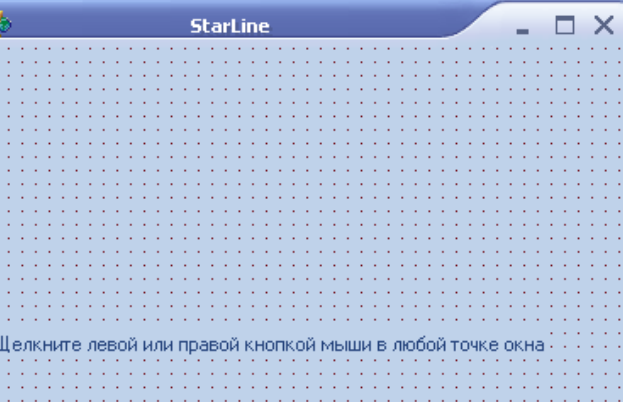

```
p[i].y:=y0-Round(r/3*sin(a*2*pi/360));
         end
       else
        begin // луч
         p[i].x:=x0+Round(r*cos(a*2*pi/360));p[i].y:=y0-Round(r*sin(a*2*pi/360)); end;
      a := a + 36;
     end;
  p[11].X := p[1].X; // чтобы замкнуть контур звезды
  p[11].Y := p[1].Y;Canvas.Polyline(p); \frac{1}{2} начертить контур звезды
end;
```
// нажатие кнопки мыши

**procedure TForm1.FormMouseDown(Sender: TObject; Button: TMouseButton; Shift: TShiftState; X, Y: Integer);** begin if Button = mbLeft  $\#$  нажата левая кнопка? then Canvas Pen.Color  $=$  clBlack else Canvas.Pen.Color := clRed; StarLine $(x, y, 30)$ ; end; end.